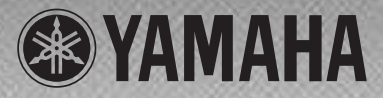

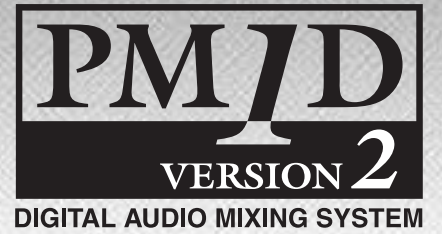

# システムソフトウェアインストールガイド

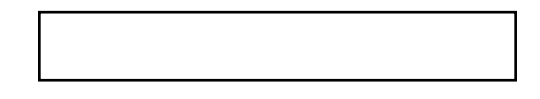

PM1DV2K

PM1DV2K PM1D PM1D PM1D **PM1** PM1DV2K しゃしんだいがく しゅうしゃ しゅうしゃ しゅうしゅうしゅうしゅうしゅうしゅうしゅうしゅうしゅうしゅうしょう

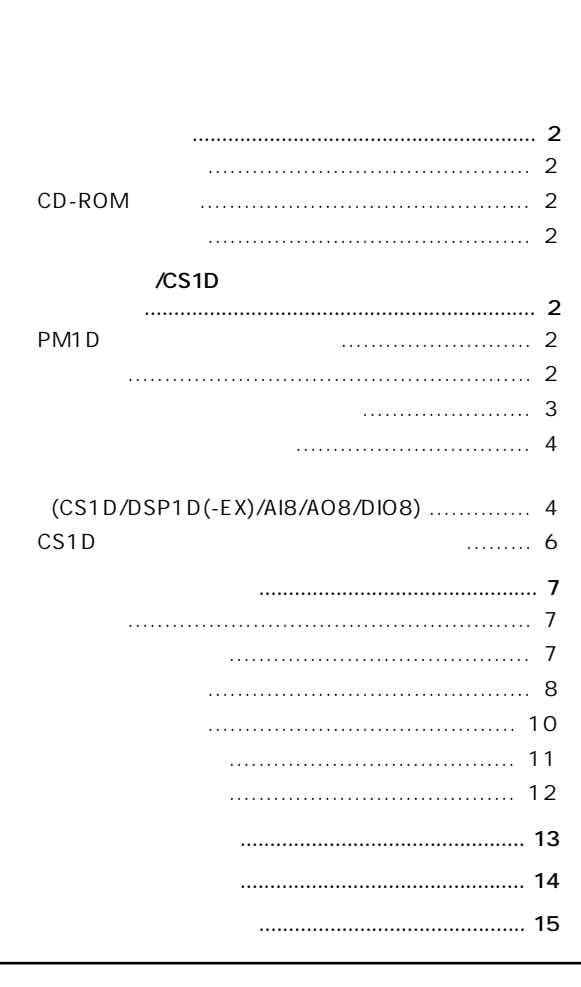

CD-ROM  $CD$ 

ヤマハプロオーディオホームページ: http://proaudio.yamaha.co.jp/

# <span id="page-1-1"></span><span id="page-1-0"></span>/CS1D

<span id="page-1-5"></span><span id="page-1-4"></span><span id="page-1-3"></span> $V<sub>2</sub>$ CD-ROM<sub>1</sub> **・各種マニュアル3冊 PM1D** PM1D CS1D/DSP1D(-EX)/AI8/AO8/DIO8( CD-ROM  $\lambda$ /CS1D CS1D CS1D V2 (System Software Installer) CD-ROM  $V<sub>2</sub>$ PM1D Manager  $CD-$ PM1D Manager CS1D ROM **ROM** PM1D Manager PM1D Manager CD-ROM  $\Omega$ USB-MIDI Driver CS1D USB **INITIALIZE** ALL **MEMORIES INITIALIZE** PM1D Manager **INITIALIZE** ALL **MEMORIES ニュアル(ソフトウェア編)の「メモリーの初期化について」の**  $(PDF)$ V<sub>2</sub> CS<sub>1D</sub> **THE PDF** THE POST STATES AND THE POST OF THE POST OF THE POST OF THE POST OF THE POST OF THE POST OF THE POST OF THE POST OF THE POST OF THE POST OF THE POST OF THE POST OF THE POST OF THE POST OF THE POST OF THE POST OF **PRODUCT ID V2 ンにするとV2に戻す(V2のライセンスをインストールする)こ** とは、これには、V2に戻せない。V2に戻せない。 **PM1DV2K NOTE** PDF Adobe Reader( ) Adobe Reader URL Adobe **Adobe** Reader **http://www.adobe.co.jp** Pentium II 233MHz 64MB IBM PC/AT
(Pentium II 350MHz 128MB )  $($ **NOTE** PM1D Version 2 Version 2 PM1D Manager PM1D Manager

<span id="page-1-6"></span><span id="page-1-2"></span> $\overline{O}$ Social  $\overline{O}$ Social  $\overline{O}$ **Windows のコントロールパネルにある電源オプション設定やノート向けCPU** (SpeedStep(Intel ) PowerNow!(AMD ) LongRun(Transmeta
<sup>)</sup> ) **URL http://proaudio.yamaha.co.jp/**

#### Internet Explorer 4.0 800x600 (SVGA High Color)

#### 10MB

CD-ROM

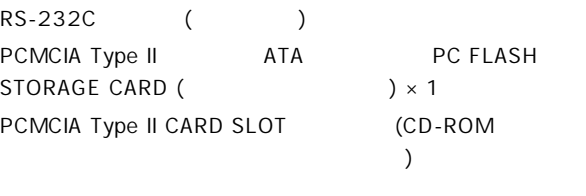

#### <span id="page-2-0"></span>CS<sub>1</sub>D

CS1D VERSION CHECK

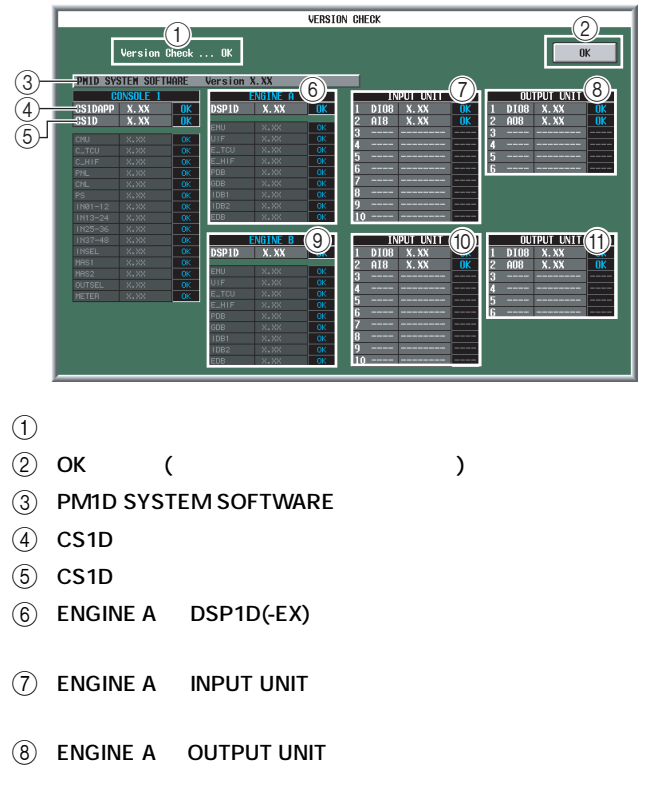

- **(9) ENGINE B DSP1D(-EX)**
- **(i0) ENGINE B INPUT UNIT**
- **(1) ENGINE B OUTPUT UNIT**

#### $\overline{4}$  (1)

M L **に対するファームウェアバージョン表示欄** N **判定結果**

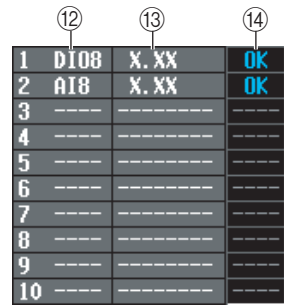

L **コンポーネント名またはファームウェア名**

 $CPU$  $\textcircled{13(14)}$ 

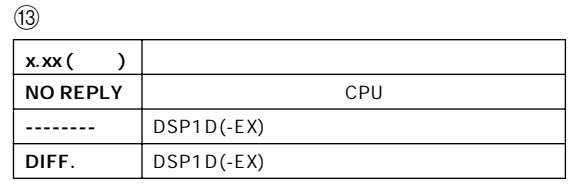

 $\circled{4}$ OK ---- 未接続 ( 正常 ) NG CPU OLD NEW DIFF

 $\textcircled{1}$ 

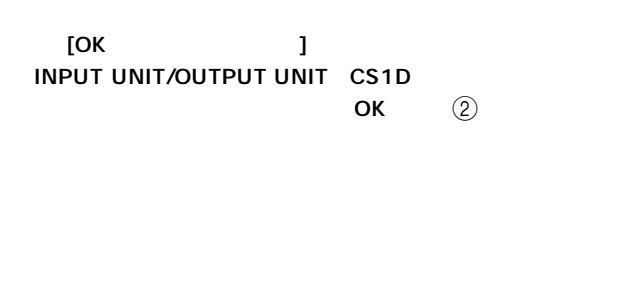

INPUT UNIT/OUTPUT UNIT CS1D OK ②

 $\mathsf{OK}$ 

#### INPUT/OUTPUT UNIT

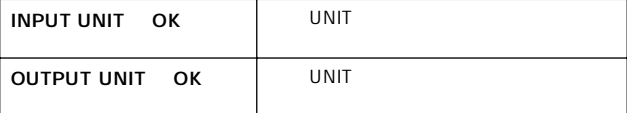

#### CONSOLE

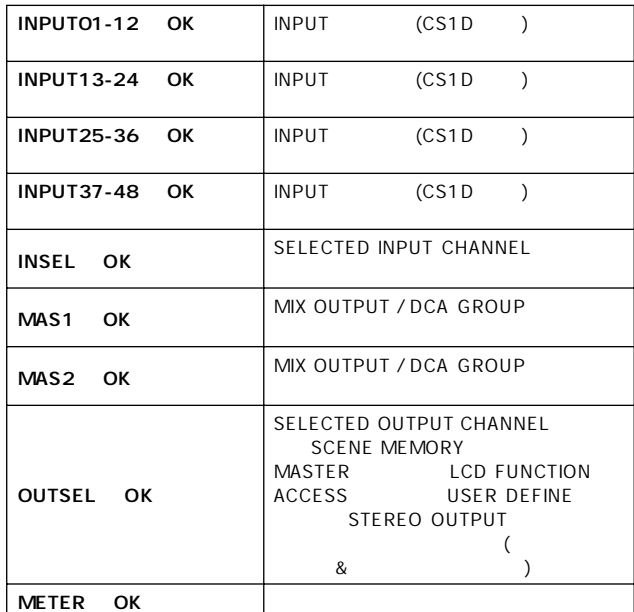

CS1D

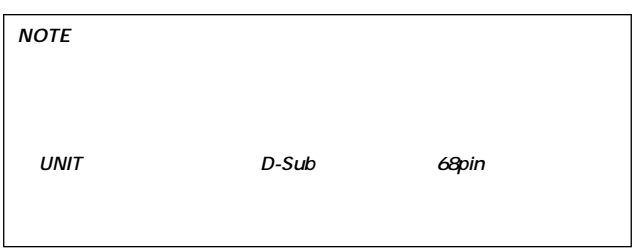

<span id="page-3-0"></span>CS1D  $\ddot{\bm{\theta}}$ マンスマニュアル(ソフトウェア<sub>語)</sub>

#### <span id="page-3-1"></span>(CS1D/DSP1D(-EX)/AI8/AO8/DIO8)

PM1DLOAD

B **基板直接書き込みモード**

# [PM1DLOAD ] MODE SELECT

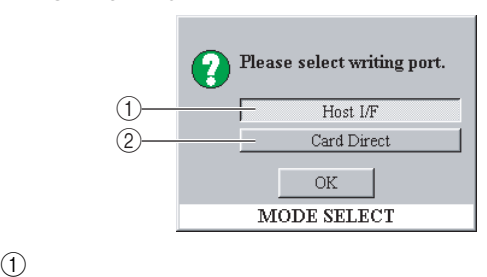

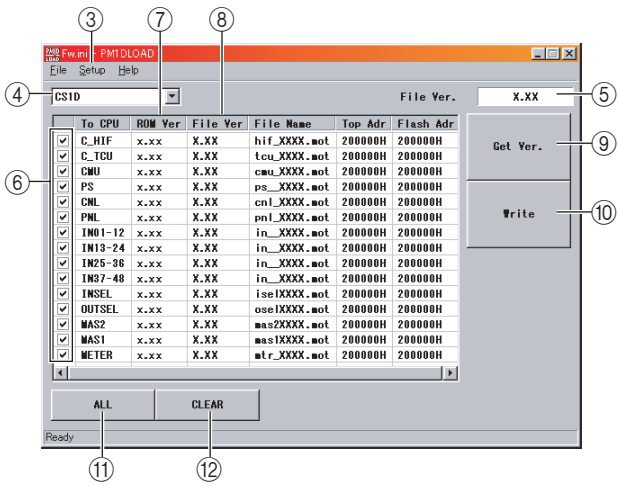

C **[Setup] メニュー**

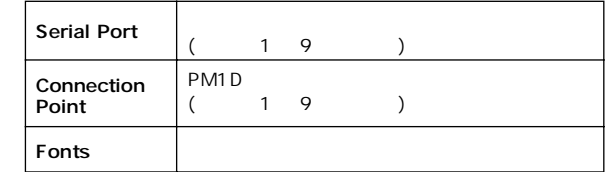

- D **対象選択メニュー**......書き込みたいコンポーネントを指定 E **全体バージョン**.........これから書き込むバージョンの表示
- F **書き込みチェック欄**...書き込み対象の選択用チェックボッ
- G **ROM バージョン欄** ....現在書き込まれているバージョンの
- **(8) File .......**
- **9 [GetVer.]** ........ROM

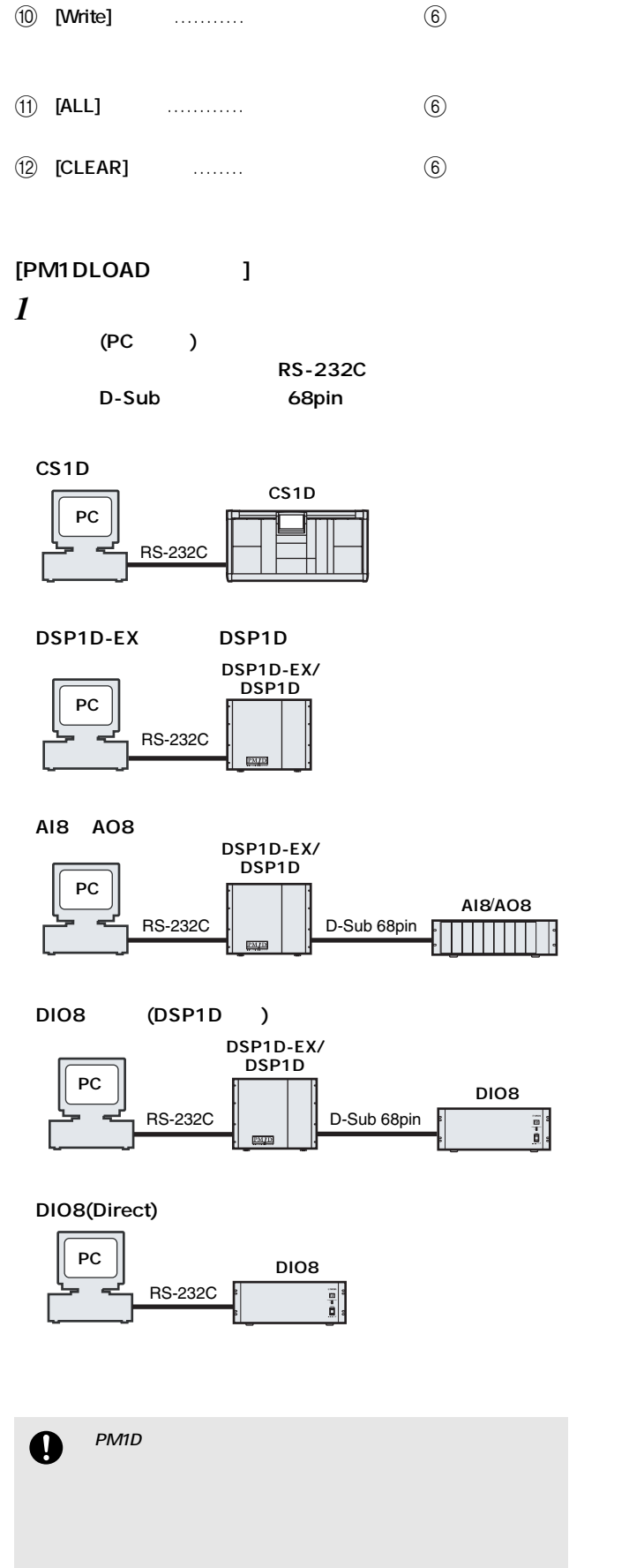

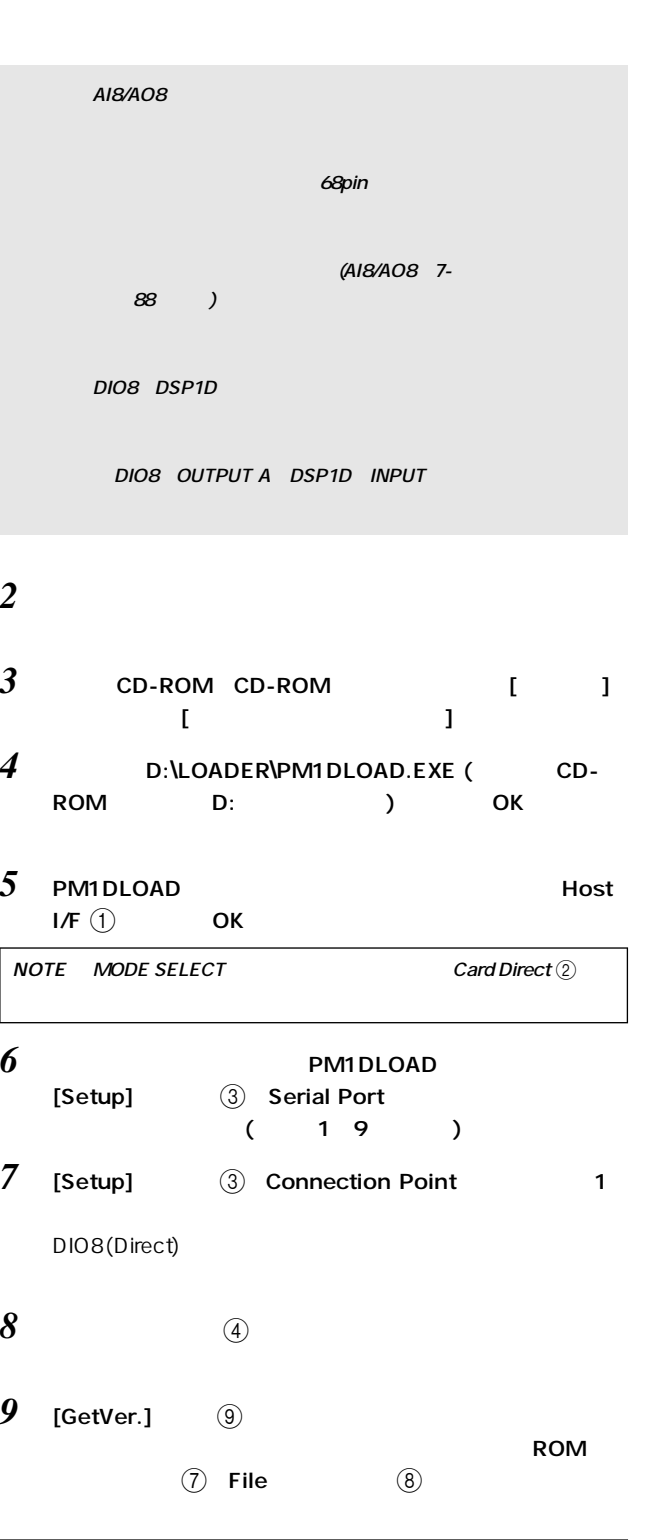

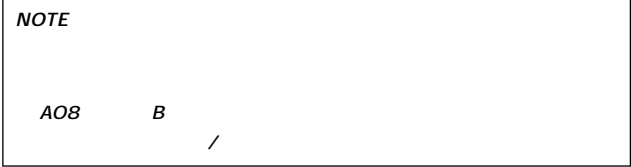

# $10$  [Write]  $\qquad \qquad$   $\qquad \qquad$   $\qquad \qquad$  9 なお1度でも書き込み動作に入ると、CS1Dの画面上には"If loading is completed, Please re-start." **NOTE** AI8/AO8 DIO8 DSP1D 1 *11 a*  $12$  [GetVer.]  $\qquad \circledS$ ROM
(7) File  $\circled{8}$  $\overline{9}$ *13*  $\frac{13}{2}$  $12$ 14 CS1D  $15$  CS1D VERSION CHECK PM1DLOAD **NOTE**<br> $VERSION CHECK$ **アップが表示されます。設定/接続を確認し、手順1から再度アップデー**  $\circledcirc$

#### <span id="page-5-0"></span>CS1D

CS1D 1 CD-ROM CS1D

#### $1$ (PCMCIA Type II  $)$ CS1D

- 2  $\overline{\phantom{a}}$
- 3 CD-ROM CD-ROM CD-ROM
- *4* CS1DAPP [ ] [ てを選択]を選択します。  $\begin{bmatrix} 1 & 1 & \cdots & 1 \end{bmatrix}$
- $5$  $\begin{array}{ccc} 6 & 1 & 1 \end{array}$
- *7* コピーが完了したら、メモリーカードを取り出します。
- $8$   $\textrm{CSD}$   $\textrm{PC ATA}$  STORAGE CARD A B CS1D
- **9** START? OK CANCEL CANCEL CS1D  $CS1D$
- $10$  copy ok cs1D
- *11* INITIALIZE ALL MEMORIES
	- $($ **1**
- $\Omega$ **全システムをアップデートした場合は、必ずINITIALIZE ALL MEMORIES C ウェア編)を参照してください。**

# <span id="page-6-1"></span><span id="page-6-0"></span> $(V2$  $)$

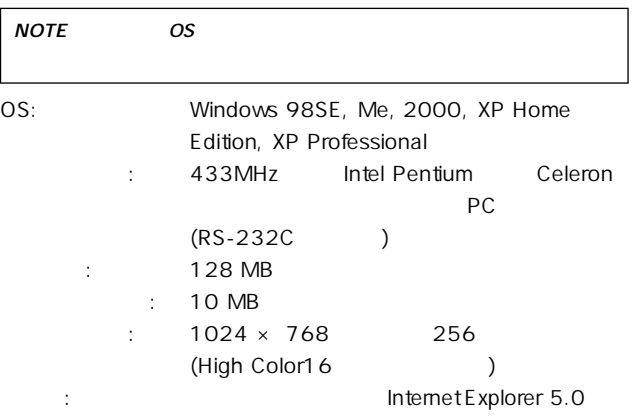

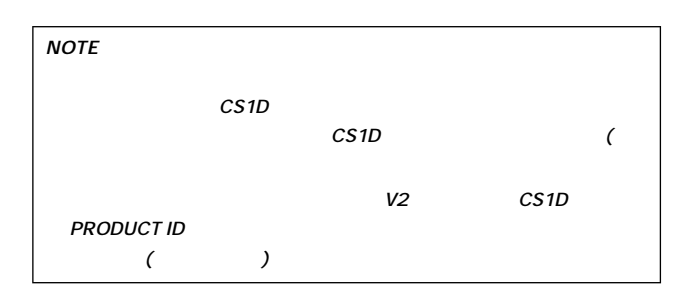

#### PRODUCT ID (The Second in The Second in The Second in The Second in The Second in The Second in The Second in T<br>In The Second in Termin in Termin In Termin in Termin In Termin In Termin In Termin In Termin In Termin In Ter

CD-ROM

CS1D

PRODUCT ID

<span id="page-6-2"></span>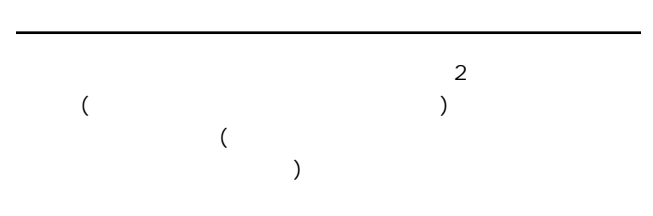

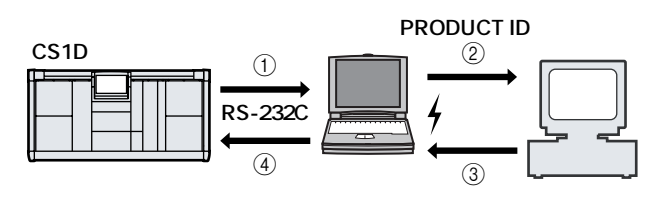

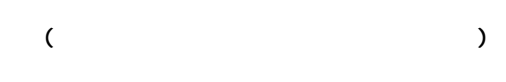

 $\star$ 

 $($ 

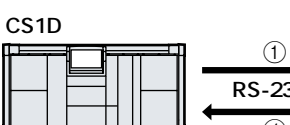

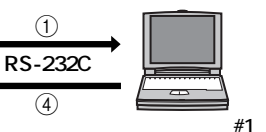

 $\circled{2}$ **PRODUCT ID** 

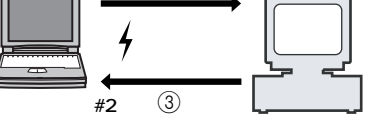

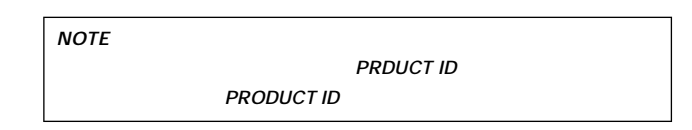

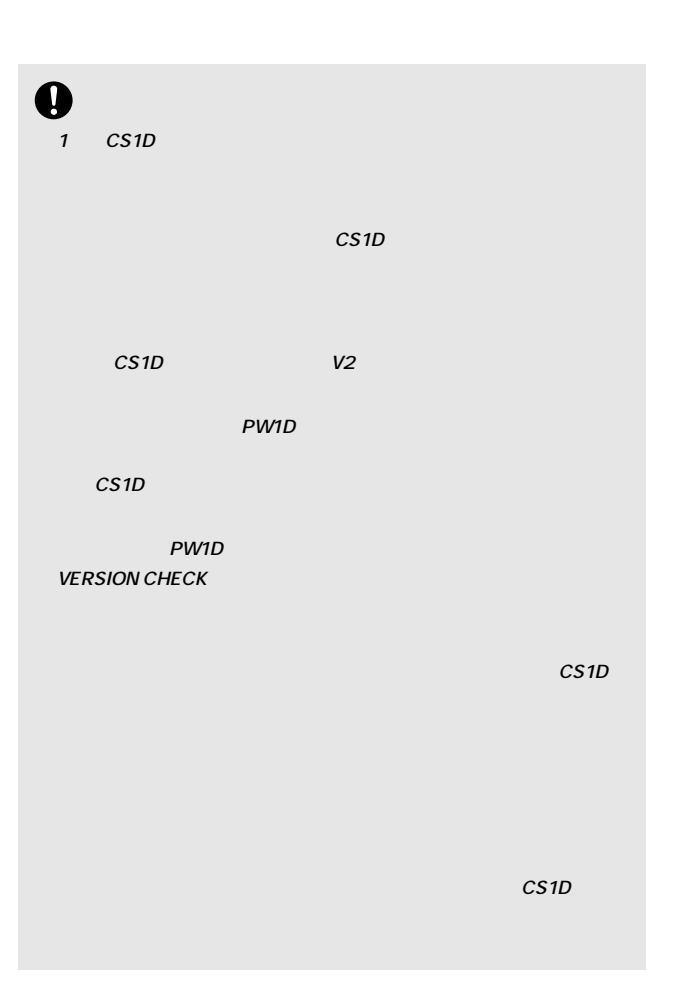

<span id="page-7-0"></span>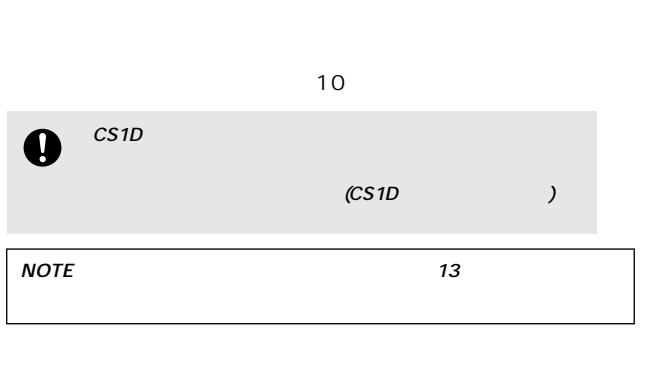

### $1$

CS1D D-sub 9 CS1D  $(CS1D)$ CS1D  $V<sub>2</sub>$ 

# 2 PW1D CS1D

MEMORY INITIALIZATION

#### **3** AUTHORIZE/DE-AUTHORIZE

ディスプレイに"Authorization/De-authorization preparation was completed."

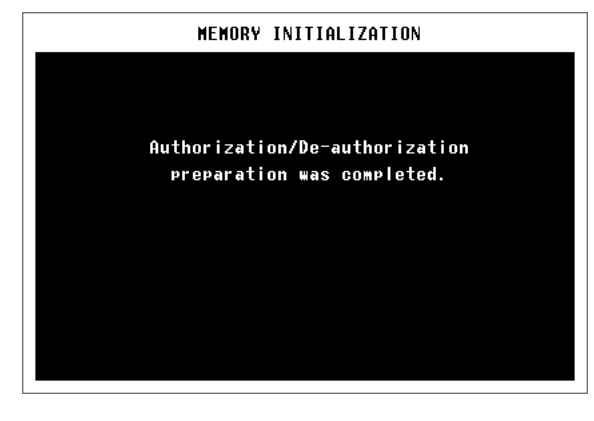

4 CD-ROM CD-ROM

*5* CD-ROM Upgrade

CD-ROM

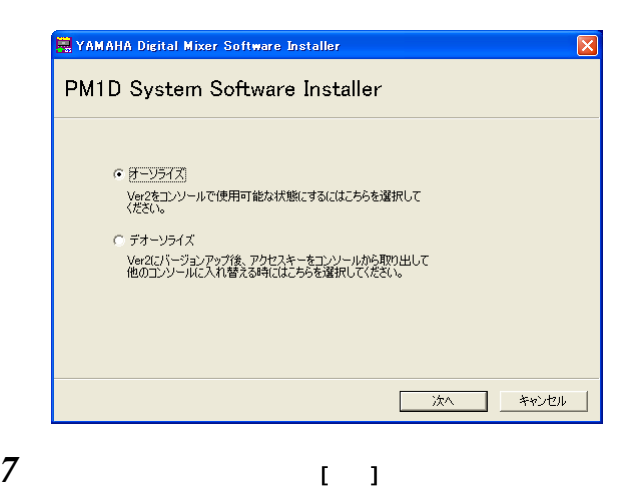

.<br>WAMAHA Digital Mixer Software Installer : PM1D System Software Installer オーソライズするにはアクセスキーが必要です。 ○ アクセスキーを認証サーバーから取得します。 アクセスキーを取得してない方はこちらを選択します。 ○ アクセスキーを既に取得しています。 アクセスキーをコンソールに書き込みます。 レジストレーションコードの作成 → アクセスキーの取得 → アクセスキーの書き込み → 終了 - 次へ キャンセル

## *8*  $\overline{\phantom{a}}$

 $[1, 1]$ 

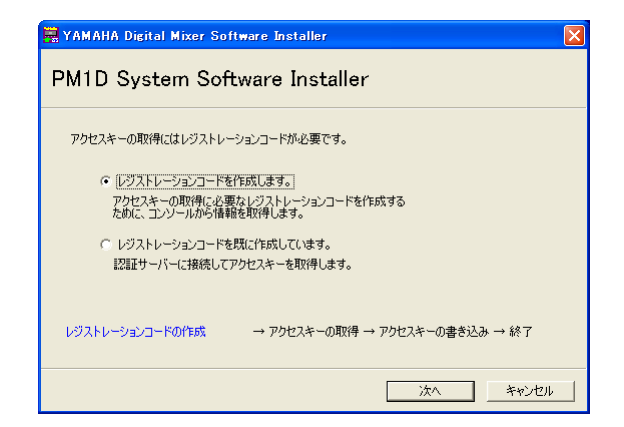

## **9**  $\overline{\phantom{a}}$  $[1, 1]$ COM **WE YAMAHA Digital Mixer Software Installer** PM1D System Software Installer コンソールの画面が"AUTHORIZE/DE-AUTHORIZE"となっていることを確認してください。<br>"AUTHORIZE/DE-AUTHORIZE"となっていない場合はこの後の作業ができません。 インストーラーを一旦終了した後、PMDの電源を切り、メモリーの初期化と同じ手順<br>(PMDの電源を入れ、オープニング画面が表示された後トラックしゃドーの左右スイッチを<br>"MEMORY INITIALIZATION"が表示されるまで押し続けるパートMEMORY INITIALIZATION"<br>をの後インストーラーを起動しなおしてください。<br>その後インストーラーを起動しなおしてください。 コンソールと通信するためのCOMポートを選択します。<br>選択したら「次へ」をクリックしてください。コンソールと接続します。 COM#-N COM  $\overline{\mathbf{r}}$ レジストレーションコードの作成 → アクセスキーの取得 → アクセスキーの書き込み → 終了

 $10$  CS1D COM (COM1~4)  $\begin{bmatrix} 1 & 1 \end{bmatrix}$ 

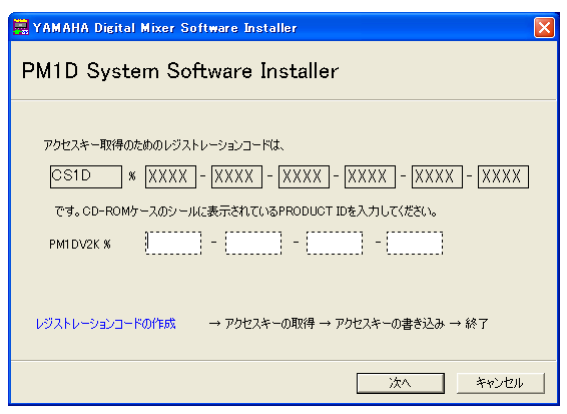

**11** CD-ROM PRODUCT ID

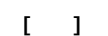

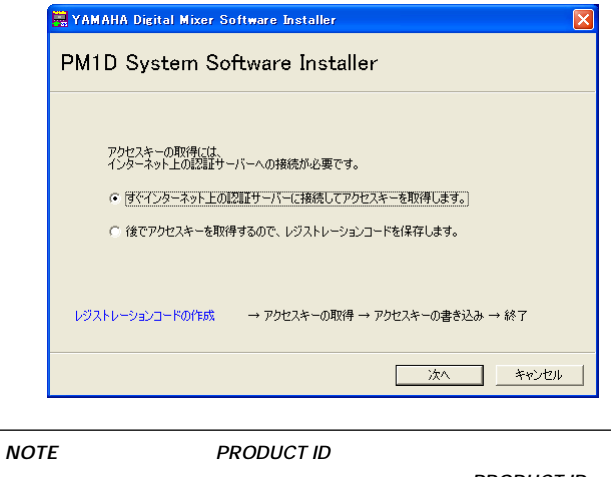

*12* The set of  $\overline{z}$  $\begin{bmatrix} 1 & 1 \end{bmatrix}$ **ジストレーションコードやアクセスキーを紛失しても、PRODUCT ID**

# *13 13*

 $\mathbb{C}$ 

# *14*  $\blacksquare$

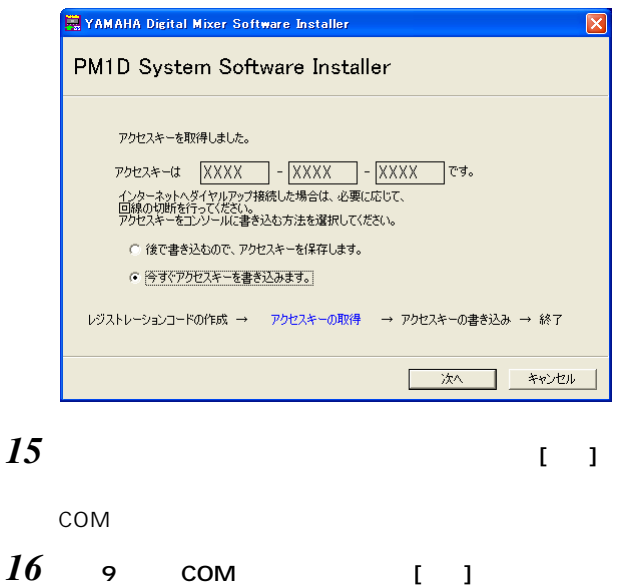

*17*  $\overline{\phantom{a}17}$ 

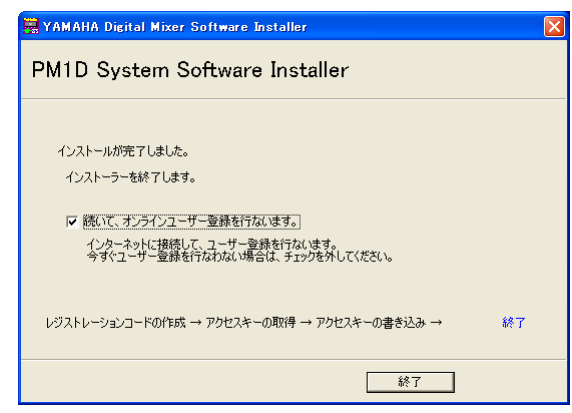

CS1D

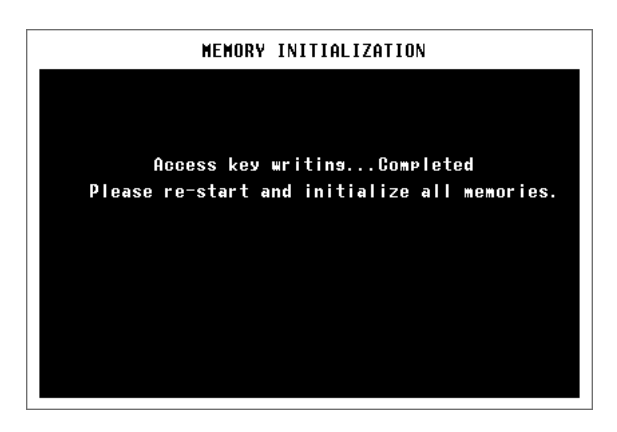

## *18* 「続いて、オンラインユーザー登録を行ないます」を選択し  $[1, 1]$

#### $\mathbb{R}$

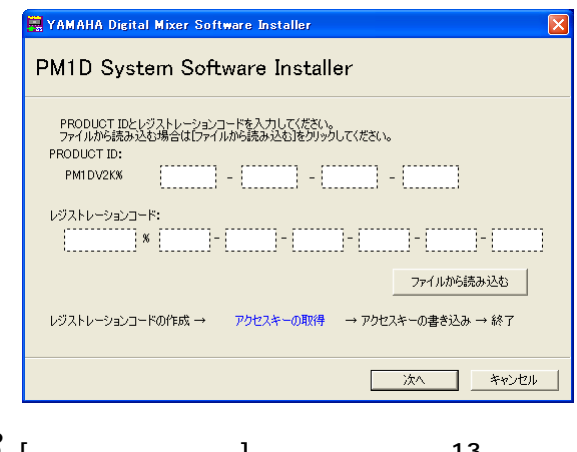

# $18$  [  $13$

#### **19** PRODUCT ID

 $\begin{bmatrix} 1 & 1 \end{bmatrix}$ 

# 20  $\alpha$

 $\begin{bmatrix} 1 & 1 \end{bmatrix}$ 

## *21*  $\overline{a}$

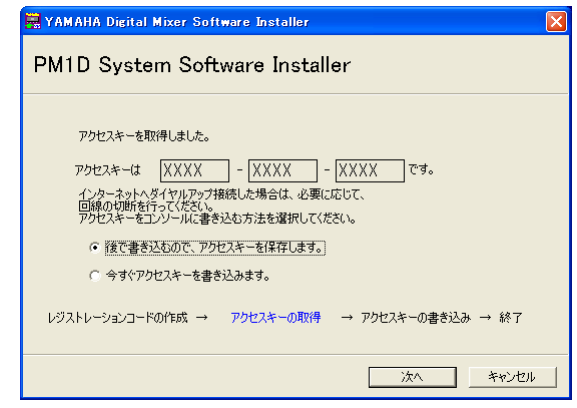

# 22 **a**

 $[1, 1]$ 

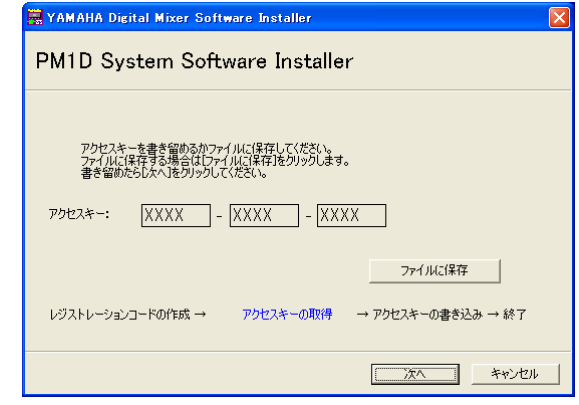

# 19 PW1D

CS1D

<span id="page-9-0"></span>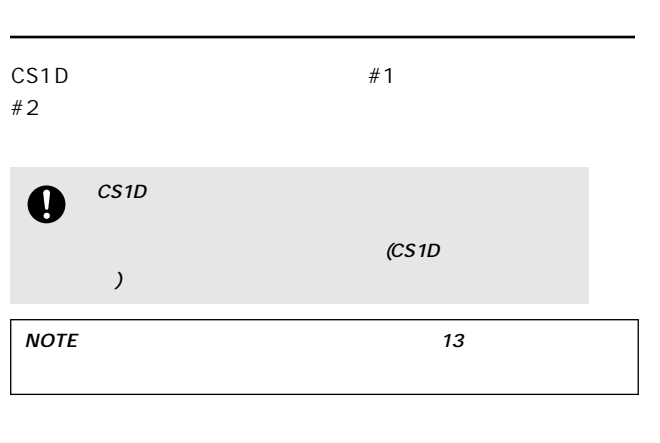

コンピューター#1で、直接インストールの手順1~11を実行して  $(8 \t)$ 

## *12*  $\mathbf{r} = \mathbf{r} \cdot \mathbf{r}$

## .<br>YAMAHA Digital Mixer Software Installer : PM1D System Software Installer レジストレーションコードを書き留めるかファイルに保存してください。<br>ファイルに保存する場合はワァイルに保存Jをクリックします。<br>書き留めたらしたへJをクリックしてください。 PRODUCT ID:  $PMIDV2KX$   $\overline{XX}$  -  $\overline{XXX}$  -  $\overline{XXX}$  -  $\overline{XXX}$  -  $\overline{XXX}$ レジストレーションコード: CS1D | \* XXXX | - XXXX | - XXXX | - XXXX | - XXXX | - XXXX | - XXXX | ファイルに保存 レジストレーションコードの作成 → アクセスキーの取得 → アクセスキーの書き込み → 終了  $\begin{tabular}{|c|c|c|c|c|} \hline & $\times$ & $\times$ & $\times$ \\ \hline \end{tabular}$

 $1 \quad 1$ 

 $13$  [  $\qquad$  ] PRODUCT ID

# *14* Research  $\overline{\phantom{a}14}$ #2  $#2$ 15  $15$   $*2$  CD-ROM CD-ROM Upgrade  $16$  Upgrade PM1DUpgrade.exe

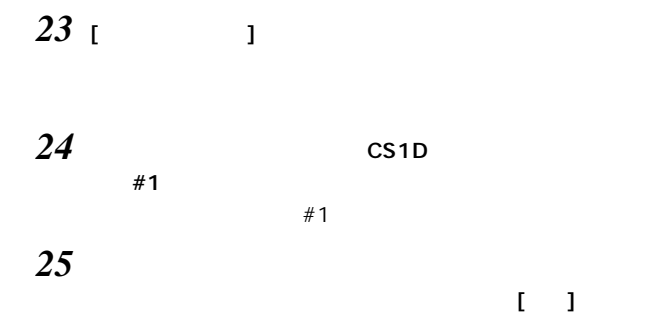

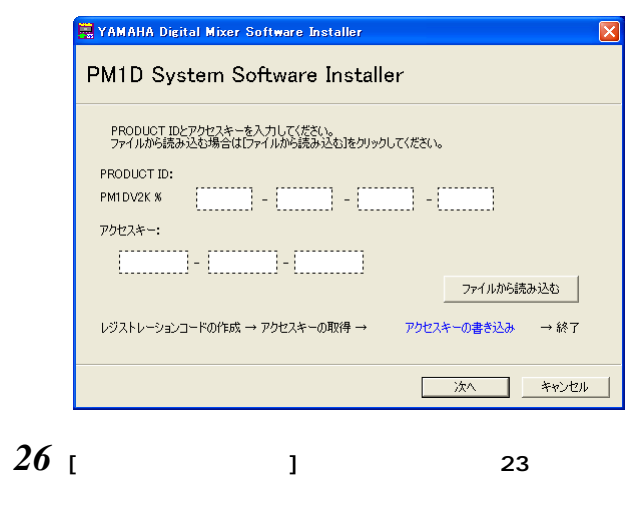

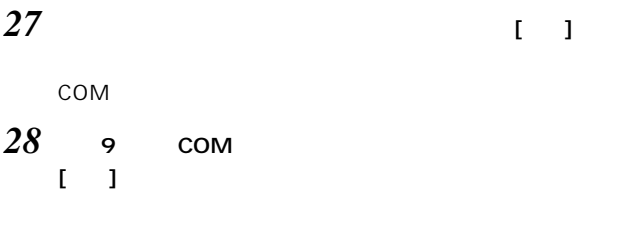

#### 29  $\overline{a}$

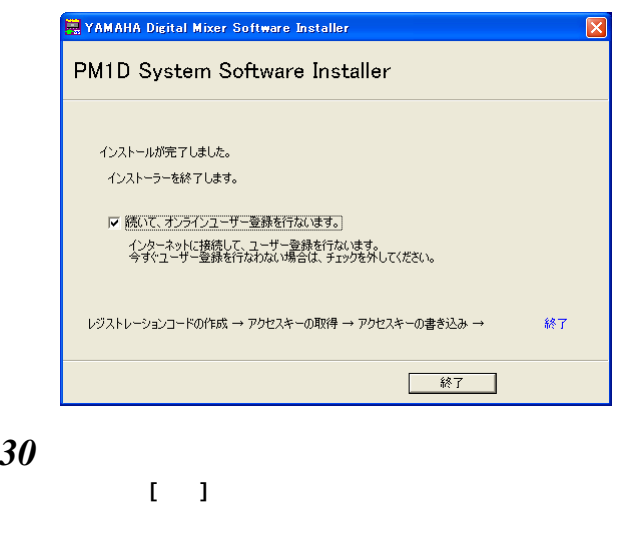

#### **NOTE**

#### 31 PW1D

CS1D

<span id="page-10-0"></span>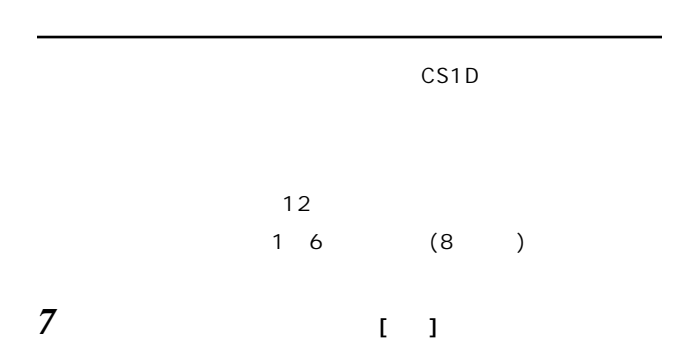

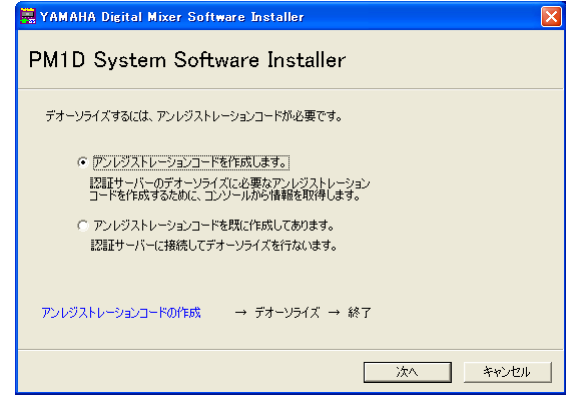

#### *8*  $\overline{\phantom{a}}$  $[$   $]$

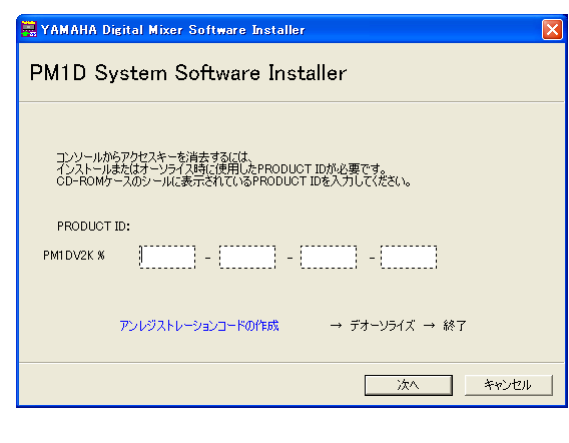

**9** PRODUCT ID [ ] COM

http://proaudio.yamaha.co.jp/user/index.html

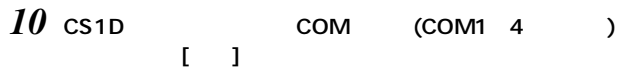

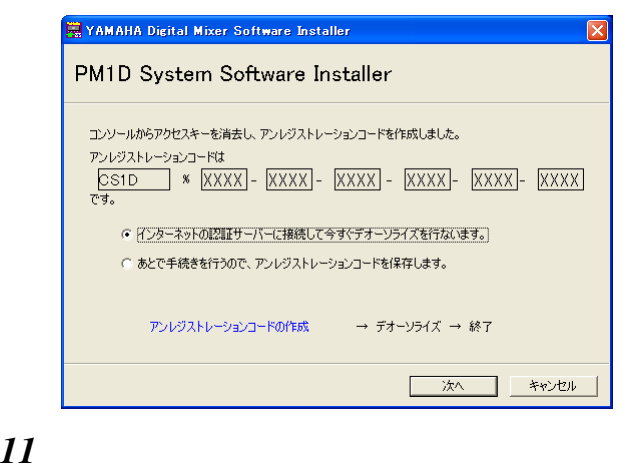

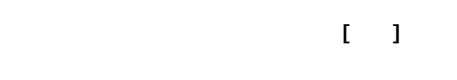

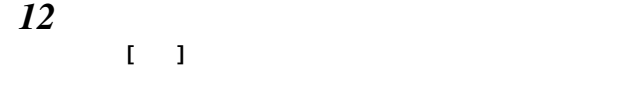

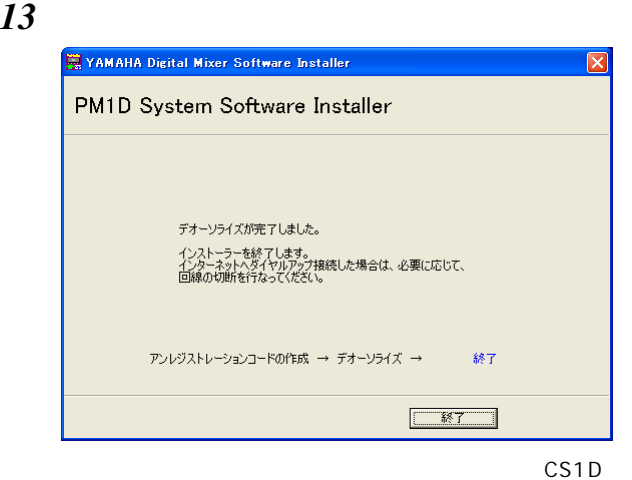

<span id="page-11-0"></span>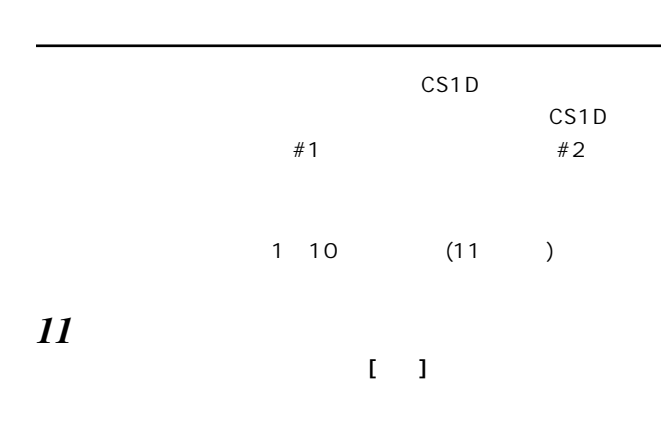

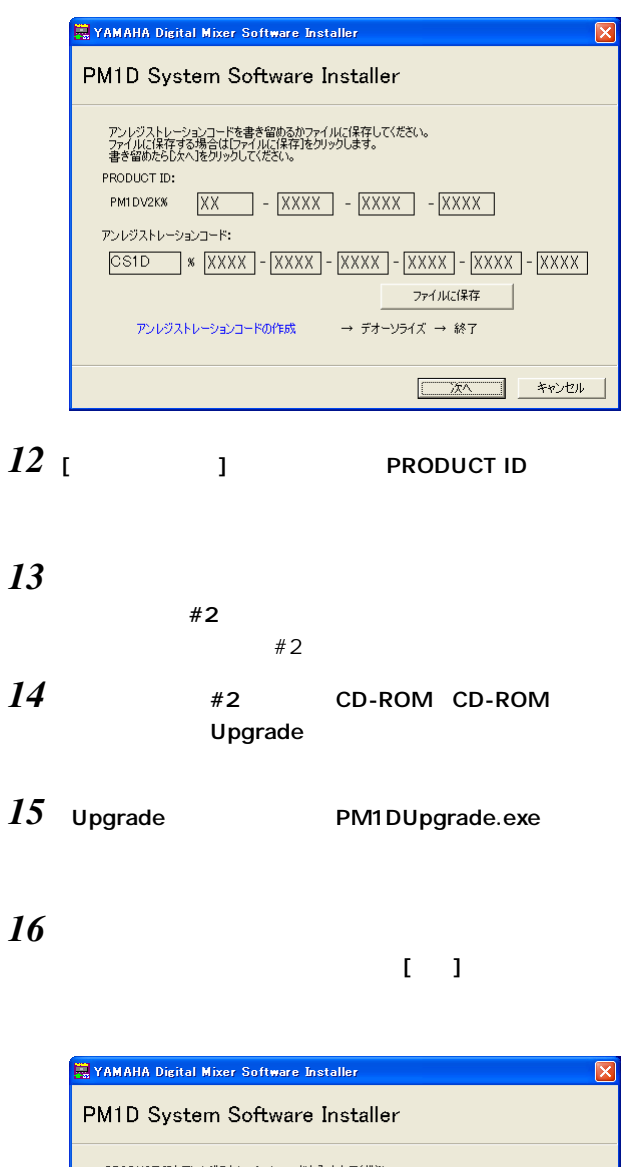

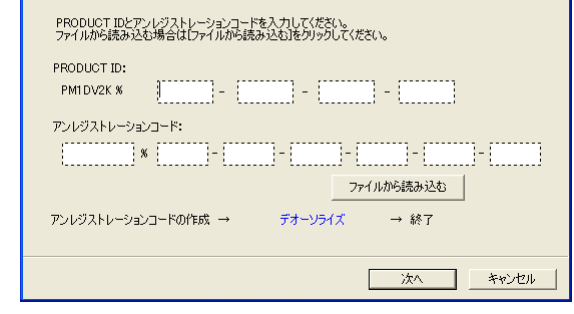

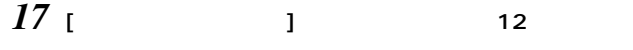

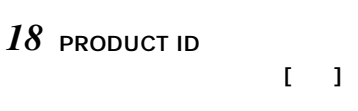

*19 19*  $[ \quad ]$ 

*20* デオーソライズが完了すると、以下の画面が表示されます。

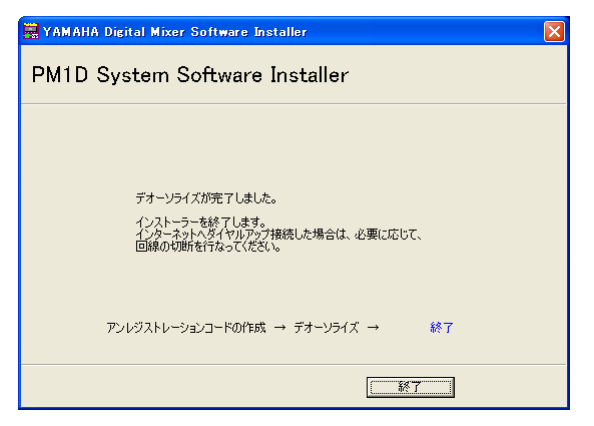

CS1D

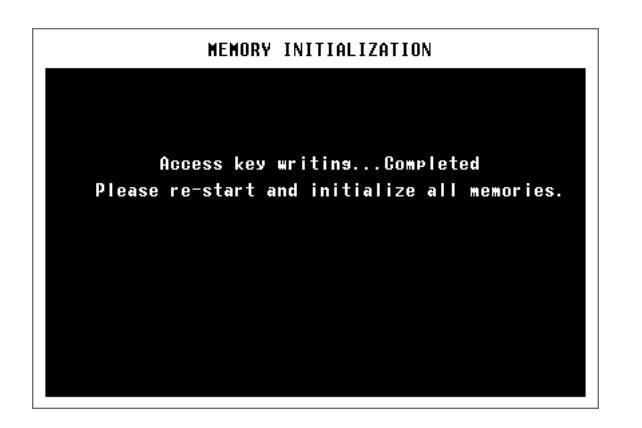

CS1D

<span id="page-12-0"></span>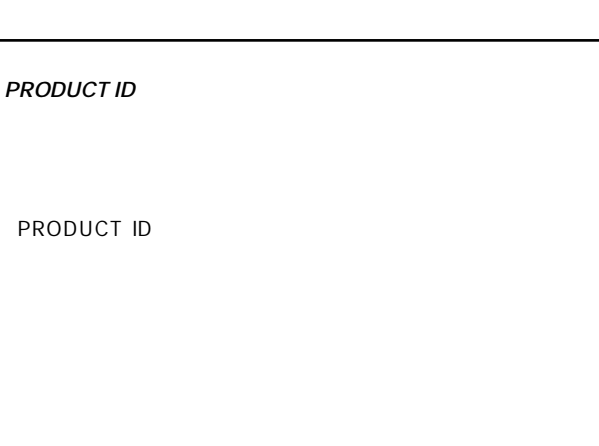

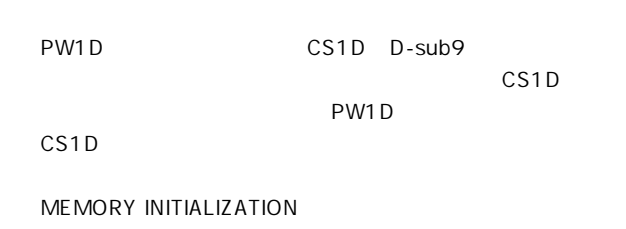

PW1D

CS1D CS1D

PRODUCT ID

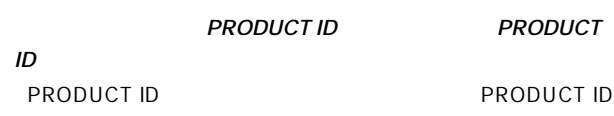

# **PRODUCT ID** PRODUCT ID **PRODUCT ID** PRODUCT ID CS1D CS1D CS1D CS1D トール(オーソライズ)し直すまでお使いいただけなくなりま **PRODUCT ID**

**PRODUCT ID** 

**"Please grant authority"**

# <span id="page-13-0"></span>Q: CS1D A: USB D-sub 9 A: DSP1D **Q:**  $\blacksquare$  $A$ : A: Internet Explorer  $SSL 2.0$   $SSL 3.0$  TSL 1.0  $\begin{array}{ccc} \n\text{1} & & \text{1} & \text{1} & \text{1} & \text{1} & \text{1} & \text{1} & \text{1} & \text{1} & \text{1} & \text{1} & \text{1} & \text{1} & \text{1} & \text{1} & \text{1} & \text{1} & \text{1} & \text{1} & \text{1} & \text{1} & \text{1} & \text{1} & \text{1} & \text{1} & \text{1} &$  $\bigcup$ **Q: アクセスキー、 ジストレーションコード、 ンレジス PRODUCT ID** A: CS1D CS1D **Q:**  $\blacksquare$ A: CD-ROM PRODUCT ID Q: CS1D  $A$ : Q: **CS1D**  $A$ : CS1D CS1D  $($ **Q: 最新のシステムソフトウェアにバージョンアップした**

 $A$ :

http://proaudio.yamaha.co.jp/

<span id="page-14-0"></span> $\overline{I}$ 

 $\frac{2}{(1)}$  $(1)$ 

 $(2)$ 

終了

製品の保証

本ソフトウェアに関する保証

責任の制限

第三者のソフトウェア

一般事項

# サービスについて

#### ■損害に対する責任

この商品(搭載プログラムを含む)の使用または使用不 能により、お客様に生じた損害(事業利益の損失、事業の中 断、事業情報の損失、その他の特別損失や逸失利益)につい ては、当社は一切その責任を負わないものとします。また、 如何なる場合でも、当社が負担する損害賠償額は、お客様 がお支払になったこの商品の代価相当額をもって、その上 限とします。

#### ■お客様ご相談窓口

ヤマハ PA 製品に関するご質問・ご相談は下記のお客様 ご相談窓口へおよせください。

#### ●お客様ご相談窓口 : ヤマハプロオーディオ製品に対するお問合せ窓口

ヤマハ・プロオーディオ・インフォメーションセンター Tel: 03-5791-7678 Fax: 03-5488-6663 (電話受付=祝祭日を除く月~金/ 11:00 ~ 19:00) ONLINE support: http://proaudio.yamaha.co.jp/

#### ●営業窓口

PA・DMI 事業部 CA 事業開発推進部 セールス・マーケティンググループ

国内営業本部 CA 営業部 営業推進グループ す す 108-8568 東京都港区高輪 2-17-11 TEL (03) 5488-5472 〒 430-8650 静岡県浜松市中区中沢町 10-1 TEL (053) 460-2455

\* 名称、住所、電話番号、URL などは変更になる場合があります。

U.R.G., Pro Audio & Digital Musical Instrument Division, Yamaha Corporation © 2005 Yamaha Corporation

> WF82090 806IPAPx.x-0xA1 Printed in Japan

ヤマハマニュアルライブラリー http://www.yamaha.co.jp/manual/japan/